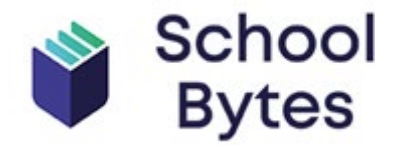

- View permissions due and already submitted
- View payments due and payments made
- Allocate family credits to excursions and events
- Make payment for more than sibling in one transaction
- Manage permissions and payments for students across multiple schools providing schools are utilising School Bytes platform

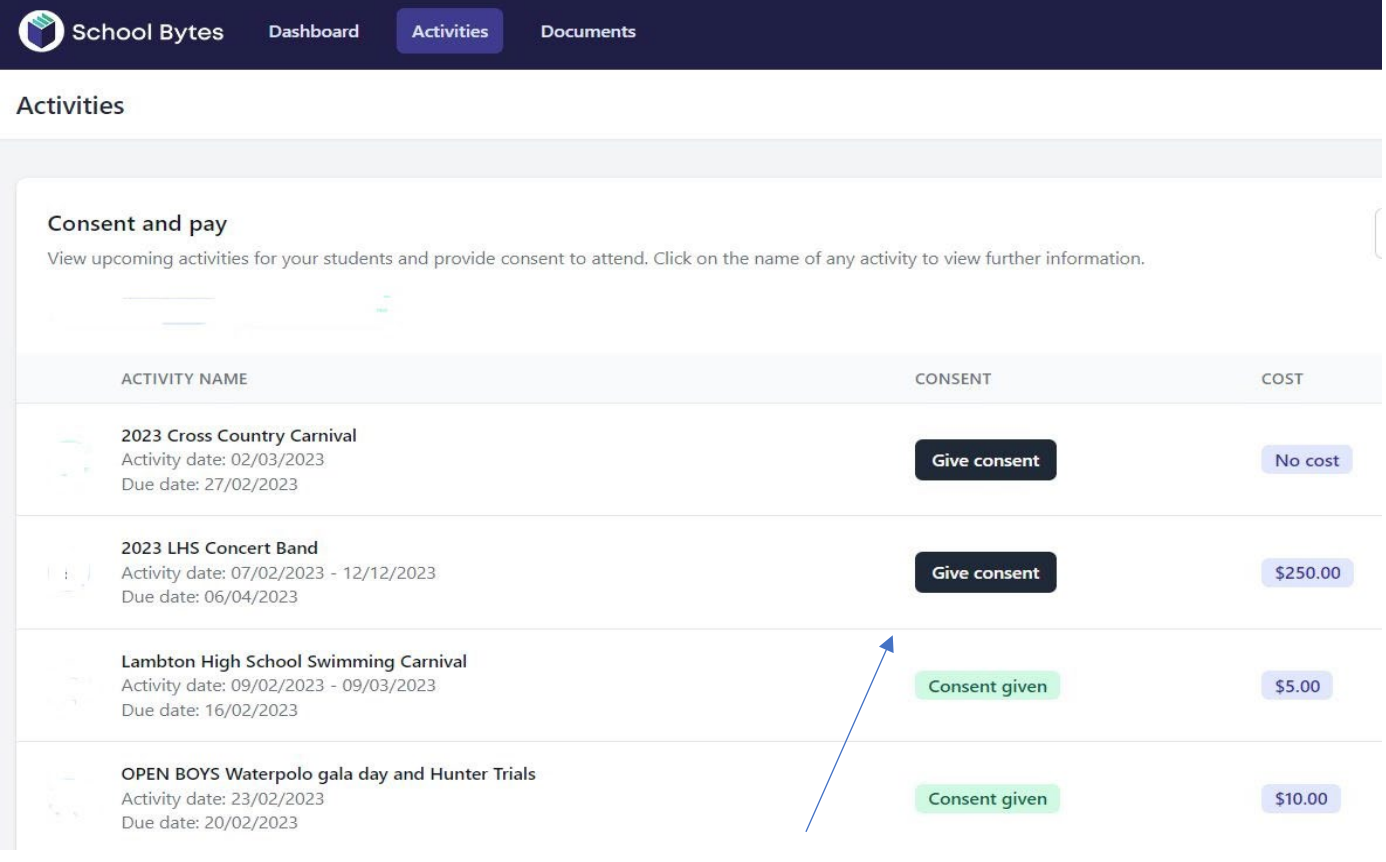

Easily see if permission has been given or is outstanding

## **To set up your Parent Portal**

- 1. **<https://portal.schoolbytes.education/auth/login>**
- 2. Enter our school name
- 3. Search for your students and link them to your Portal

**Please note: :** Ensure you use the same email address that you have provided to the school . If you choose a different email address, an SMS verification code will be sent to the mobile phone number on record for you at the school.

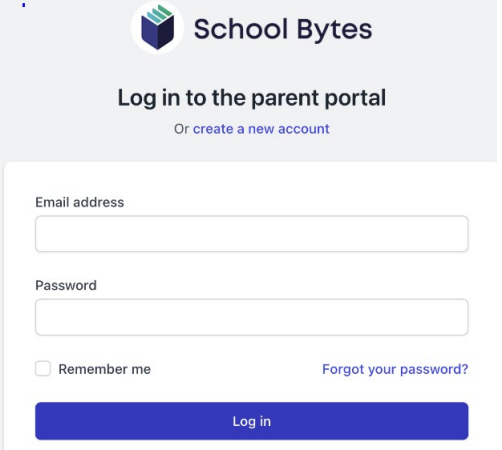